# Uppsetning á vefslóð fyrir Home Assistant

## Fyrirvari

Þetta skjal eru leiðbeiningar fyrir uppsetningu á vefslóð til notkunar einungis fyrir viðskiptavini Snjallings. Snjallingur ehf. Úthlutar vefslóð fyrir viðskiptavina sína í þeim tilgangi að þeir geta notað Home Assistant hússtjornunarkerfið sitt með fastri vefslóð þannig að aðgangurinn að hússtjórnunarkerfið fæst að þó að notandinn sé ekki heima eða amk ekki á sama WiFi neti og vélbúnaðurinn sem keyrir Home Assistant hússtjórnunarkerfið.

Leiðbeiningar eru miðast við uppsetningu á Cloudflared hugbúnaði á Raspberry Pi (64 bita stýrikerfi) tölvu. Ef þú ert að keyra Home Assistant á öðrum vélbúnaði gæti þurft aðra aðferð á Cloudflared hugbúnaði. Leiðbeiningar fyrir annan vélbúnað má finna á heimasíðu **Cloudflare** 

([https://developers.cloudflare.com/cloudflare-one/connections/connect-apps/install-and-setu](https://developers.cloudflare.com/cloudflare-one/connections/connect-apps/install-and-setup/installation) [p/installation](https://developers.cloudflare.com/cloudflare-one/connections/connect-apps/install-and-setup/installation)).

Viðskiptavinir Snjallings fá sent skjal í formi {tunnelID}.json sem notast er við auðkenningu við Cloudflare.

Snallingur ehf. býr til "göng" sem notar vefþjónustu Cloudflare. Göngin gerir það að verkum að öll vefumferð til Home Assistant hússtjórnunarkerfið fer í gegnum Cloudflared (sjá mynd hér fyrir neðan) og telst öruggt gegn innrás af þriðja aðila.

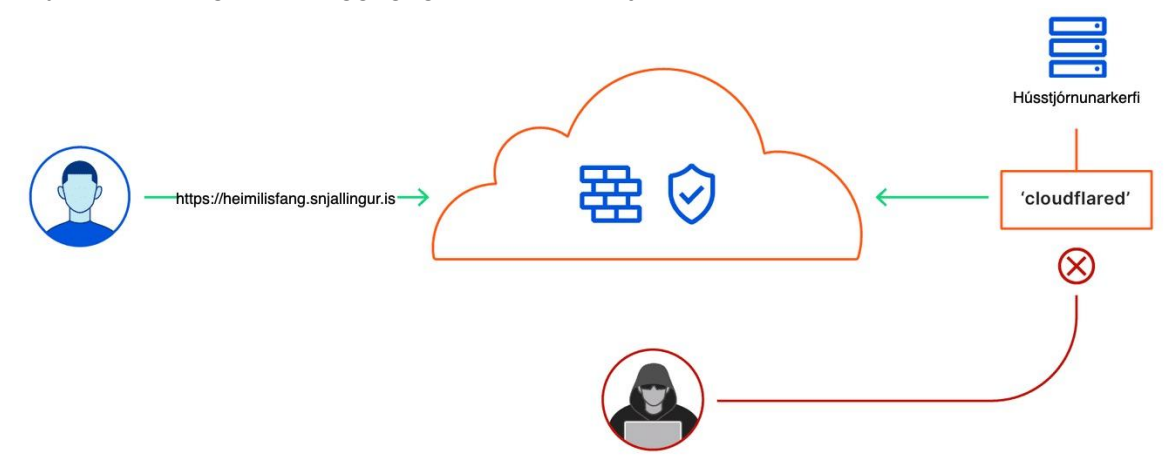

Það er með öllu óheimil að nota auðkenningaskjalið / auðkennignaupplýsingar í öðrum tilgangi og var veitt að hálfu Snjallings ehf.

Snjallingur ehf. ber enga ábyrgð á einhverju tjóni (t.d. tapað eða lekið gögn) sem uppsetningu á göngunni gæti mögulega valdið.

## Uppsetning á Cloudflared hugbúnaði

```
wget https://bin.equinox.io/c/VdrWdbjqyF/cloudflared-stable-linux-arm.tgz
mkdir snjallingur-tunnel
tar -xvzf cloudflared-stable-linux-arm.tgz -C ./snjallingur-tunnel
cd snjallingur-tunnel
```

```
sudo mv cloudflared /usr/local/bin
sudo chmod +x /usr/local/bin/cloudflared
```
#### Uppsetning á Cloudflared þjónustu

```
sudo mkdir /etc/cloudflared
sudo nano /etc/cloudflared/config.yml
```
#### Í config.yaml skrána setur þú inn:

```
tunnel: {tunnelID}
url: http://{snjallingur}:8123
logfile: /var/log/cloudflared.log
credentials-file: /home/pi/.cloudflared/{tunnelID}.json
```
Mikilvægt er að þú skiptir út {tunnelID} við einkvæma heitinu á göngnum ("tunnel ID") sem þú hefur fengið úthlutað frá Snjallingi og {snjallingur} við hostname eða IP töluna sem keyrir Home Assistant hússtjórnunarkerfið. Slóðin sem er gefin upp í credentials-file á að vísa í skrána sem þér var sent frá Snjallingi í gegnum tölvupóst.

```
sudo cloudflared service install
```
#### Nú setur þú upp þjónsutuskrána:

sudo nano /etc/systemd/system/cloudflared.service

Og þar setur þú inn:

[Unit] Description=Snjallingur Private Tunnel After=network.target

[Service] TimeoutStartSec=0 Type=notify ExecStart=/usr/local/bin/cloudflared tunnel run

StandardOutput=null StandardError=file:/var/log/cloudflared/cloudflared.log

Restart=on-failure RestartSec=5s

[Install] WantedBy=multi-user.target

Þá þarftu að virkja þjónustuna með:

```
sudo systemctl enable cloudflared
sudo systemctl daemon-reload
```
Þá er gott að keyra þjónustuna til að athuga hvort allt virki sem skildi.

sudo service cloudflared start

Það gæti tekið einhvern tíma þangað til að vefslóðin verður aðgengileg eftir fyrstu ræsingu.

### Uppfærsla á Cloudflared

Það er mikilvægt að uppfæra cloudflared hugbúnaðinn reglulega til að tryggja að örygga tengingin fær að lifa. Það er gert með einfaldri skipun

cloudflared update